# **ONLINE SHOPPING CART USING ANDROID**

Mohanraj.S1 UG/CSE, Nivetha.S UG/CSE , Vinitha.N.V UG/CSE , Dr.G.Kirubhakar2 HOD/CSE Computer Science Engineering, Surya Engineering College, Mettukadai, Erode, Tamilnadu. mohanringo@gmail.com\*, vinithanv95@gmail.com , nivethasrinivasan94@gmail.com

**Abstract-** Usually customers in retail stores stand in a queue to do the billing of the products they want to buy which makes the customers to wait for a long time till they reach to the billing person. As in this modern and fastidious world, each minute is valuable for us so, the Mobile Shopping application saves our estimable time by making the billing process faster. This paper composed of a new mobile Shop Application practiced for an Android Mobile, meant for the sales persons of big retail stores. In this Android application, data is stored using SQLite which is a type of embedded database and is stored within a single file on a disk.

**Keywords:** SQLite Database, Android, Shop application.

#### **1.Introduction**

Database technology, which is widely used in the business applications, has evolved from primitive file processing to the development of database management systems with query and transaction processing. As consumers Internet activities were shifted from the web to mobile, new opportunities to interact with prod acts are becoming prominent. Mobile Shopping application is a retail application targeted for Android device (i.e. an open giving the description about the two existing source and Linux-based Operating System for

mobile devices such as mobile and tablet computers developed by the Op en Handset Alliance, led by Google, and other companies) which helps the customers in finding the product location in store, availability of the product, details of the product. This paper describes how the customer can buy the prod act much faster without standing in a queue for billing in front of billing counter. This application will be used by the sales person available in the shop and they will be roaming here and there in the shop. Customers, who want to buy any product they need to take help from the sales person for payment. The application used here composed of an Android 4.4KitKat version which runs faster and have small footprint. And also the embedded database SQLite is used to store the list of products available in a particular shop. Android allows users to estimable time by making the billing process faster. This paper composed of a new mobile Shop Application practiced for an Android mobile, meant for the sales persons of big retail stores. this Android application,

data is stored using the UI is perpetually made using Java. Android operating system is a stack of software components which is roughly divided into five sections namely Application framework and finally Application layer through witch user will interact.

# **2. Literature Review**

In 2012, Sunguk Lee [7] presents the overview of the Android platform towards software development for mobile and non-mobile applications which includes the usage of popular open source SQLite database as an on disk file format.

In 2012, Bhavana Malhotra et al. [6] focuses on the study of the transformation from paper-pen based approach to the mobile application approach, and giving the description about the two existing shopping list Apps i.e. "Out of Milk" and "Shopping List"

In 2013, S Santhosh Kumar et al. focuses on issue of building the portable smart data server for small scale business applications. In this paper one smart data server is designed for the shop which will handle all the client requests without using internet. Initially client has to registered with all the details the smart data server and then the registered user can use their own mobile (Android/ Non-Android) to SMS about the desired product they want to purchase and accordingly the smart shop will update all the things. This proposed method eliminates the need of internet, hosting website maintenance, personal computer or The main advantage is the cost of password. Implementation which is too low and doesn't require

In 2013, Ashutosh Bhargave et al. proposed an want to purchase application for hotel management systems by web services technology is presented which increases the quality and speed of the services by giving the following systems like billing, Kitchen Order Ticket(KOT),Customer Relationship Management Above system is implemented by details of all items in the store. Using android application for Tablet PC's. in this the frontend and backend is developed using Java and Here the SQLite database is created and all the MySQL database respectively. Operations are done on table using java interface.

In 2013, A. Mallikarjuna etc.. describes the early prototype, basic building blocks, application and features of the android paper which deals with the history of the android, the early prototype, basic building blocks, application and features of the android.

In 2013, Shweta Shashikant Tanpure etc… aims to Automate the food ordering process in restaurant an Also improve the dining experience of customer's The sample code for creating the different table: feedback for restaurant. This system implements wireless data access to the server. The Android Application on user's mobile will have the entire String menu in details. The order details from customer's mobile are wirelessly updated in central database and simultaneously sent to kitchen and cashier.

In 2013, P.VijayaPrasad et c..describes the development of mobile application for shopping mall directory based on Wi-Fi. It also provides The sample code fo r inserting data into the SQLite

# **3. Database for Android Application**

For Mobile Shopping application SOLite is the perfect choice to create databases. It is an inprocess library that implements a self-contained, server less, engine which does not requires any database setup or administration.

## *SQLite:*

public void onCreate (SQLiteDatabasemyDB) { String Create\_UserInfo ="CREATE TABLE IF NOT EXISTS UserInfo ("+ "Primary\_Id INTEGER PRIMARY KEY AUTOINCREMENT,"+ "UserName TEXT," + "UserPass TEXT);"

Mobile Shopping application has one SQLite database in the SD card. It has all the items in the table. It has following tables…

*1.UserInfo table:* It contains the username and side.

2.*Product\_Main table:* It contains all items physical connection. Available in store.

*3.Cart table:* It manages the list of items user

*4.Promotion table:* It contains all the discounts/offers in the store

*5.Related product:* This table contains the records of related products.

*6.Storemaster table:* It contains the location details of all items in the store.

The sample code for inserting data into the SQLite

## Database:

Create\_ProductMain = "CREATE TABLE IF NOT EXISTS ProductMainTable ("+ "Primary\_Id VARCHAR PRIMARY KEY,"+ "ItemCode VARCHAR,"+ "ItemDesc VARCHAR,"+ "OrigPrice VARCHAR,"+ "CustPrice VARCHAR,"+ "ProductImg VARCHAR,"+ "ProductName VARCHAR,"+ "StoreId VARCHAR,"+ "Saving VARCHAR)";

The sample code for inserting data into the SQLite

```
database:
```

```
final String insertQuery14 = "INSERT INTO 
ProductMainTable VALUES('14','06234','A Beautiful Clock and stand', '$ 210.00', '$ 
189.00', 'R.drawable.clockandstand', 'Clock and stand', '2', '$ 21.00 (10%)'); "; 
myDB.e xecSOL (insertOuery14);
```
The sample code for inserting data into the SQLite

```
public Cursor getAllproduct () { 
SOLiteDatabasemyDB = this.getWritebleDatabase();Cursor cursor = \frac{myDB}{rawQuery} ("SELECT * FROM ProductMainTable ", null);
return cursor;}
```
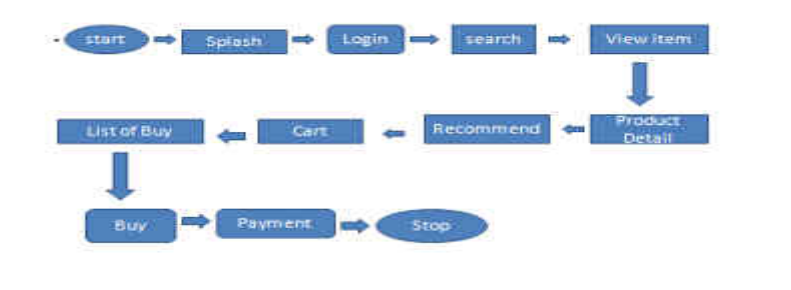

## **4. Implementation and Design**

"Shop" icon, as Figure 3 and then the valid username and password will be provided for authentication as shown in Figure 4. After that the sales person will search for the purse whether its available or not by typing purse in the search box. When the user (i.e sales person) starts typing purse it starts showing the items related to purse (Figure 5).

Step 1: create package.

- Step 2: Imp ort the reference Classes.
- Step 3: Create the Database named as myDB.
- Step 4: Create tables (i.e. Create UserInfo ,)
- Step5: Add values to the tables
- Step 6: Exception handler
- Step 7: Declare cursor for all tables to fetch values
- Step 8: Upgrade version
- Step 9: Insert values to table
- Step 10: Update values to table
- Step 11: Display Item details

#### **5. SCREEN SNAP**

Initially the sales person of the shop will be provided with this App (i.e Shop application) and they all need to install it into their mobile (Android). After the completion of the installation part, they need to accomplish the login part as shown in Figure 4 by providing username and password for the authentication purpose. Through this application there will be a dynamic interaction between customers and sales persons. When the customer wants to buy any product from the store, then, they they need to contact the sales persons for the product. For e.g. if the customer wants to check whether " purse" is available or not or the price details etc. they will contact the sales person.

Immediately, the sales person will click on the "Shop" icon, as Figure 3 and then the valid username and password will be provided for authentication as shown in Figure 4. After that the sales **person** will **search for the purse whether its** available or not by Emulator is used to design, debug, and test the sales person) starts typing purse it starts showing the items related to **purse** (Figure 5)

There is also an option where user can see all the available items present in the shop. When any item is selected it will show the details of the prod act like item name, description, price etc. Which is shown in Figure 6 and 7. Further in the Cart screen, 3 option are available

1. Add to cart: On click of this button, the product will be added to list of items

That customer wants to buy (in Figure 9). Figure 1: Flow chart for Shop Application

- 2. Buy: It will redirect to payment page for payment and billing process in Figure 10 The algorithm is composed of the following steps:
- 3. Recommend: Customer can recommend the product to their friends/relatives by just will be sent to his friend/ relatives with

A barcode scanner is integrated to search feature. customer has picked 5 items and he wants to buy it. Now instead of standing in a queue, the customer can come to any sales person having this application on his Android device and do the billing itself through this application. Barcode scanner will scan the barcode on the product and will populate the product details from database. After scanning all items, he can go for payment in the application itself and finally customer will get the receipt of its payment. The developed application consists of various activities as mentioned in Figure1 namely:

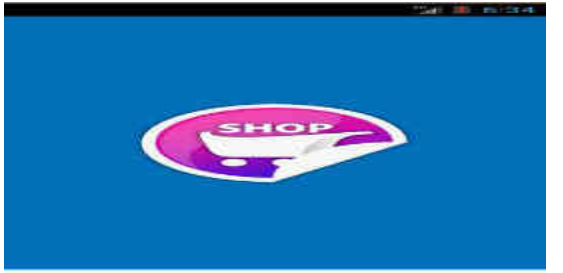

All Rights Reserved © 2016 IJARBEST

# **Figure 1: icon screen**

Splash Activity :This activity displays the Shop icon in the apps screen.

Login Activity: After successful completion of splash activity the login activity will achieved in which user will enter into the login page which is used for authentication purpose.

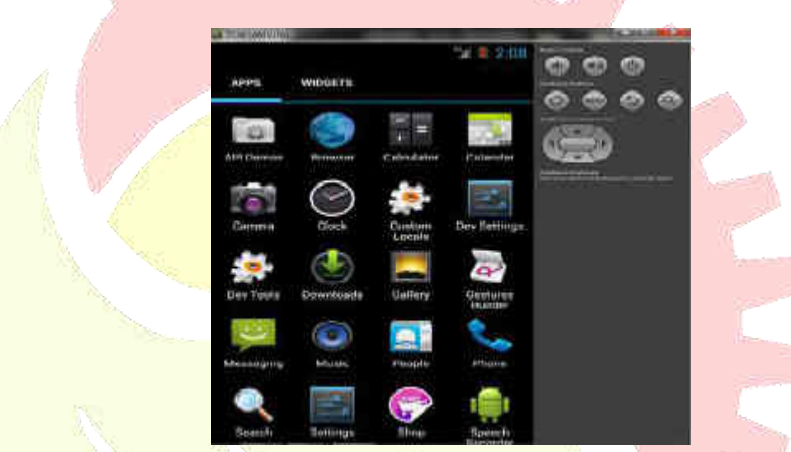

Search Activity: Search feature is to find out the availability of any product. If the customer wants to check whether "purse" is available or not, then the customer can check by typing purse in the search box

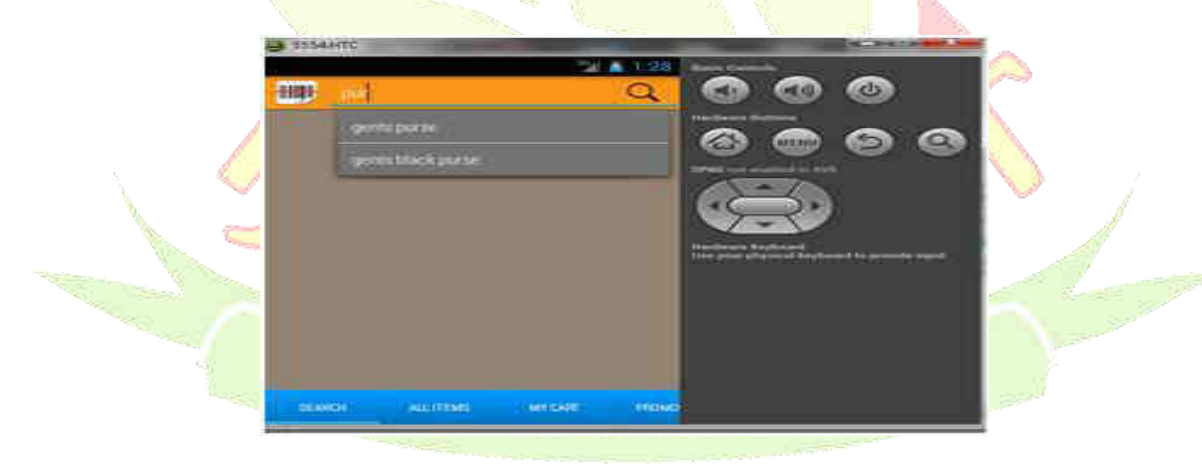

#### **Figure 3: Search Screen**

DisplayItem Activity:Dispalys all the items present in the shop.

 Item Detail Activity: The details (i.e cost of the item, bar code and description of the product) of the various items can be viewed.

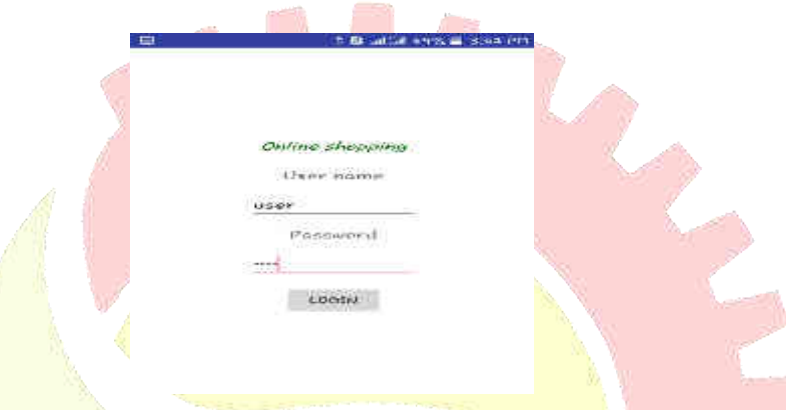

Promotional activity: This will show the list of offers/discounts on different products. Also user can No. 1

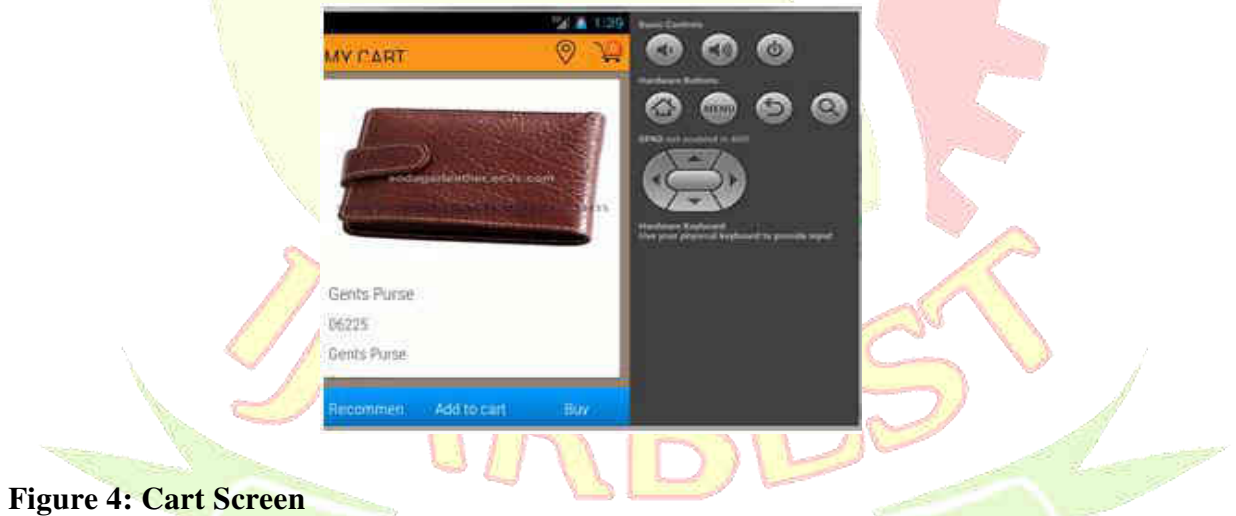

Recommend Activity: Customer can recommend the product his friend/relatives by just providing his name and email id. A mail will be sent to his friend/relative with details of product

Payment Activity: User will provide the payment details to proceed for the item delivery

## **6. Traditional Techniques and New Shop App**

In traditional techniques,

1.The billing system was in context with paper-pen based approach which consumes

lots time and maximizes the probability of human errors.

2.The customer has to wait for a long time for billing which itself is a drawback in terms of

time.

3.Sometimes customer used to miss out many things present in the shop because of lack of

proper item list.

4. Maximise the load of shop workers.

In New Shop Application,

1. The billing system is based on mobile application based approach which saves lots of time and minimizes the error.

2. This will avoid customer to stand in a queue Figure 10: Buy Screen for longer period.

3. This app provides the shop list so that nothing can be missed by the customer.

4.Minimizes the load of shop workers

## **7. Conclusion**

In this paper we have presented a Mobile Shop application, developed for Android using SQLite, mainly designed for sales person in retails store to change the way people buy the items. The sales person will be provided with the Android devices with Shop application installed. They will be, Roaming here and there in the stores. Any user who wants to go for payment after selecting the products, he can take help from sales person for billing. The sales person will do the billing with the bar code scanner of the application and generate the receipt This will help customers to avoid from standing in a queue for long time and saves a lot of time. The data storage problem is solved because of Android platform which includes the popular open source SQLite embedded database.

## **References**

 [1] Santhosh Kumar S, Sudarshan K,, "Smart Data Server for Smart Shop", IOSR Journal of Computer Engineering, Vol. 11, Issue 2, pp.51- 56, June 2015.

[2] Michael A. Olson, "Selecting and Implementing an Embedded Database System", IEEE Computer,pp. 27-34, oct 2014.

[3]P.VijayaPrasad, NurulFadzlina,MuradSaadi etc..,"Shopping Mall Directory: A Detailed Guide Application for Android-Based Mobile Devices",ARPN Journal of Systems and Software, Vol. 3, No.6, pp. 129-135, sep 2014

[4]A.Mallikarjuna and S. Madhuri, "Unveiling of Android Platform", International Journal of Advanced Research in Computer Science and Software Engineering, Vol. 3, Issue 7,pp. 1264- Professor in the department of 1267, oct 2014

[5] Shweta Shashikant Tanpure, Priyanka R.Shidankar and Madhura M. Joshi, " Automated Food Ordering System with Real-Time customer Feedback", International Journal of Advanced

Research in Computer Science and Software Engineering, Vol. 3, Issue 2, pp. 220- 224,February 2013.

[6]Reto Meier, "Professional Android ApplicationDevelopment", Wiely Publishing, Inc, [2013].

[7]Grant Allen, Mike Owens, "The Definitive Guideto SQLite",Après, Second Edition, [2012].

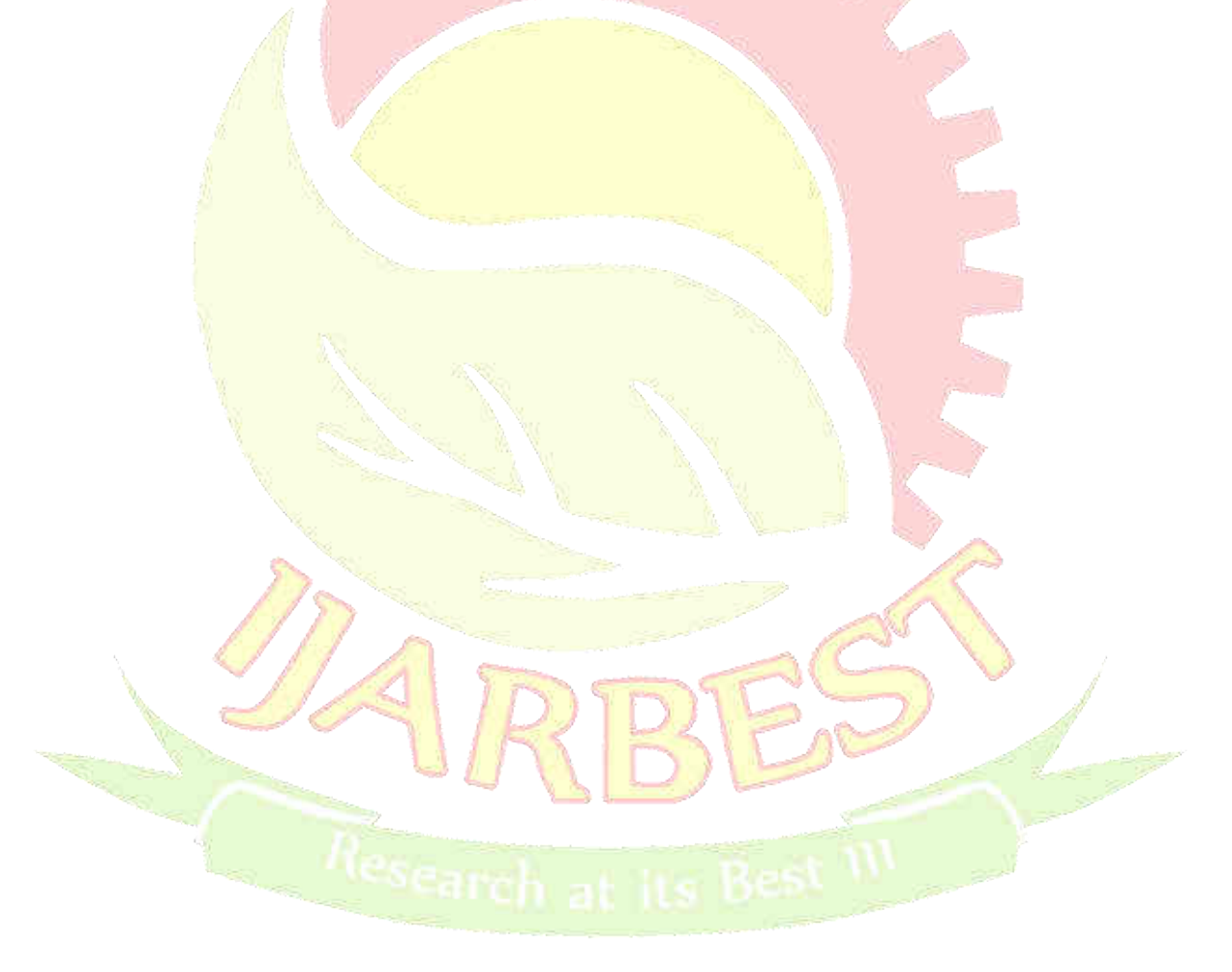